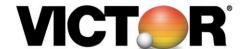

# **Quick Start Guide Model: 1226**

**10/12 Digit Variable Print Size:** The Victor 1226 will automatically print in an extra-large size if using 10 digits or less. Once 11 or 12 digits are reached, it will automatically switch to printing in normal size.

### Sleep Mode

- 1. This calculator has an eco-friendly feature called Sleep Mode. This results in the product powering down after 5 minutes of inactivity. Existing calculations and results are stored in memory.
- 2. To Wake the calculator, press the C/CE key for 5 seconds. The last calculation will be displayed and work can resume.

## **Loading Paper**

- 1. Turn ON calculator and set the slide switch OFF/NP/P/IP to the P position.
- 2. Place paper holder into position.
- 3. Place the paper roll on the holder.
- 4. Insert the paper through the printer slot (located on the back of calculator).
- 5. Press the feed key to feed paper to desired length.

#### **Set Time and Date**

- 1. Press TIME and then press and hold SET. (The first digit of the month will flash)
- 2. Enter the month MM using the number keys. (The first digit of the date will flash)
- 3. Enter the date DD using the number keys. (The first digit of the year will flash)
- 4. Enter the year YYYY using the number keys. (The first digit of the month will flash)
- 5. Press SET to confirm the date.
- 6. Press TIME and then SET. Enter the time using the number keys. Press AM/PM to toggle morning or afternoon and press SET to confirm the time.
- 7. Press 12/24 to switch between 12-hour or 24-hour clock.

The following parts and accessories are available for your Victor 1226 and may be purchased from your local supply dealer or from www.victortech.com or call (800) 628-2420.

70803 Thermal Paper Rolls

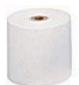

LS-125 Calculator Stand

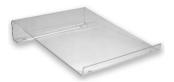

### **TROUBLESHOOTING**

- 1. Plug machine directly into wall outlet (do not use power strip).
- 2. Turn ON and set slide switch OFF/NP/P/IP to the P position.
- 3. Use a paper clip to depress the RESET button; located on the back of machine.
- 4. Listen for activation noise.
- 5. Turn the machine right side up.
- 6. Test the machine.
- 7. Press and hold the WAKE key (C/CE) for five seconds if product has gone into Sleep mode.

If this procedure has not successfully resolved your problem or you have any questions regarding the operation of your Victor calculator, contact Victor's Customer Care Center at (800) 628-2420 or E-mail victor@victortech.com for further assistance.

www.victortech.com

Tel: 630-754-4400 Fax: 630-972-3920 Toll Free: 800-628-2420